## **Wieso werden mir keine UVI-Werte im E-Service angezeigt?**

Stand: 12.06.2023

## 1. Aktivierung der Zählerstände in den Stammdaten im E-Service

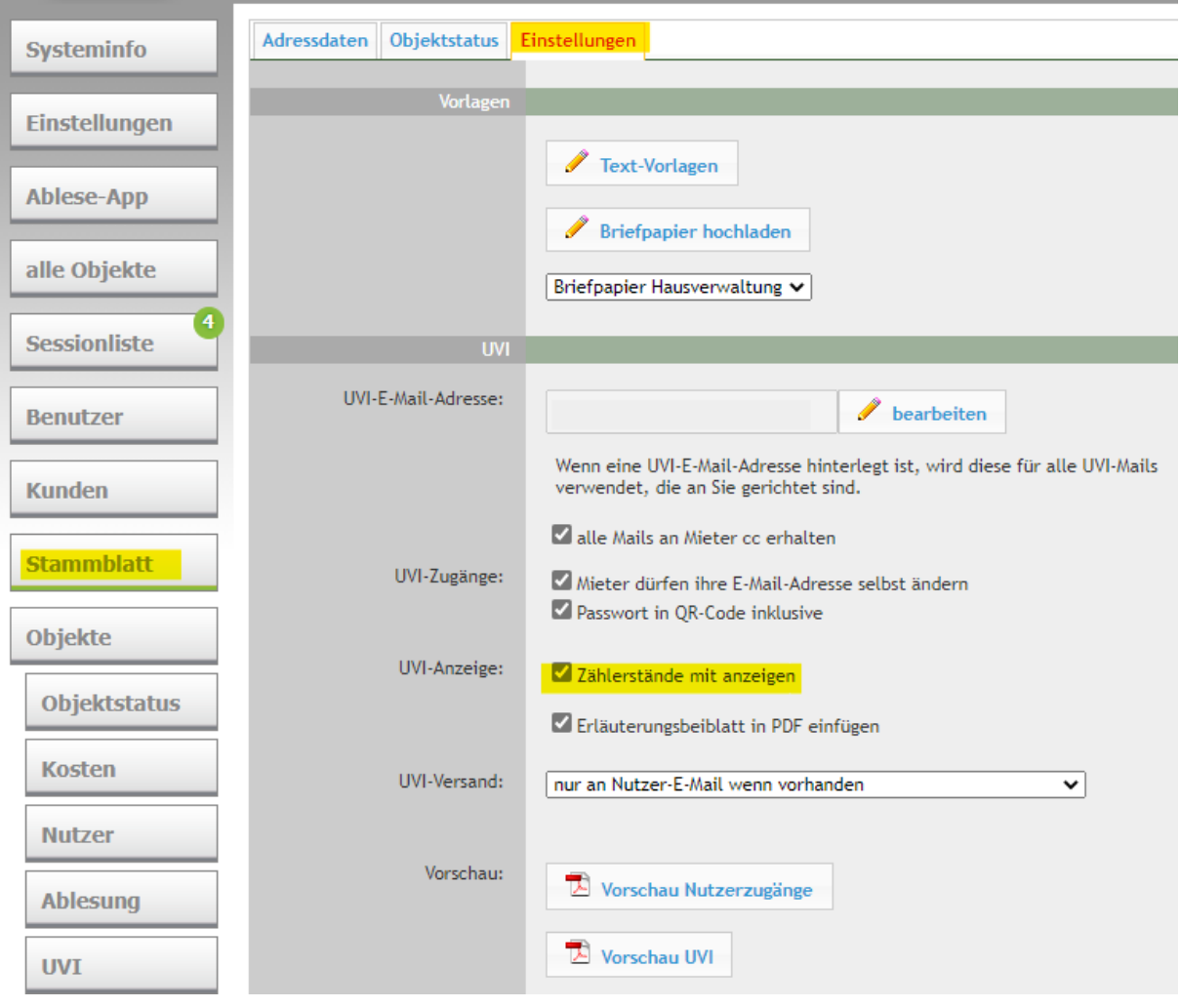

2. Anzeige der UVI mit den Zählerständen und Prüfung, ob auch alle benötigten Monatswerte vorhanden sind.

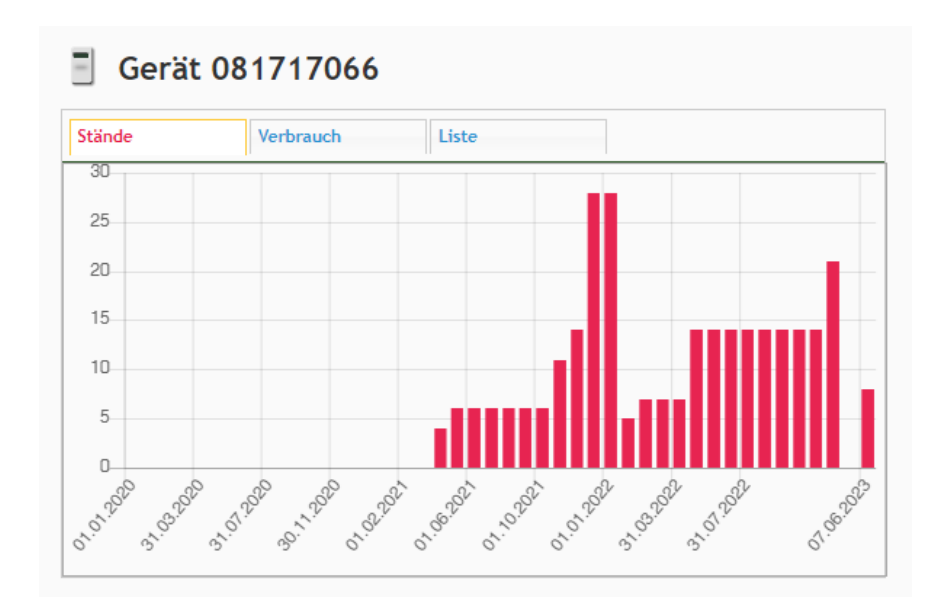

In diesem Fall fehlen die Monatswerte zwischen dem 31.12.2022 und dem 07.06.2023. Somit kann keine UVI dargestellt werden.

## **Was kann ich als Messdienst/AbSys-Nutzer nun tun?**

a. Prüfung, ob im AbSys in der Zählerhistorie die fehlenden Werte vorhanden sind und dann ggf. die Anlage aus AbSys heraus in den E-Service laden, mit anschl. Kontrolle im E-Service, ob alle Werte nun vorhanden sind. Wichtig: nach dem Hochladen im E-Service neu anmelden!

b. Abgleich der Daten (bei Gateway-Ausrüstung) in AbSys und anschl. Prüfung, ob dann die Werte im AbSys vorhanden sind. Wenn ja, dann Schritt a wiederholen.

Vorher bitte von update.codicon.de die Datei MBT1Blue\_FunctionDLL\_Setup.exe laden und auf dem PC installieren, der die Daten in AbSys abgleichen soll.

c. Prüfung, ob das Gerät generell ein Problem hat und deswegen nicht mehr senden kann.

d. Prüfung ob bei den Geräten im AbSys die Faktoren eingetragen sind. Wenn nein, bitte nachholen und Schritt a wiederholen.

e. Wenn das alles keinen Erfolg gebracht hat, setzen Sie sich bitte mit der Firma codicon in Verbindung [\(info@codicon.de](mailto:info@codicon.de) oder 036603-5790).

3. Deaktivierung der Anzeige der Zählerstände im Stammblatt, sonst bekommt jeder Nutzer die Geräte mit den Ständen immer mit angezeigt!